## CHM Challenges with Windows 7

Microsoft has undergone several phases of security updates on Windows 7, that make it impossible to open a custom .chm file through the Windows Shell, using hh.exe with a passed filename parameter. This forces the developer to use the ActiveX object version of html help, hhctrl.ocx.

The Problem: *For example, in Visual Basic 6*

```
 Dim htmlhelp_launch_path as String
Dim custom file name as String
 Dim rc as Long
htmlhelp launch path = "C:\WINNT\hh.exe"
rc = Shell(Chr(\overline{34}) & htmlhelp launch path & " " &
    Chr(34) & custom file name, vbMaximizedFocus)
```
This code will cause html help to open and display an unblocked CHM file to the user, using Windows XP.

On Windows 7, no error will occur, but html help will not launch to display even an unblocked CHM file.

## The Solution:

 Microsoft recommends using the htmlhelp ActiveX object to launch the desired compiled html (.chm) file.

The following code will open a chm file to the main topic.

Public Const HH\_DISPLAY\_TOPIC = &H0

```
Declare Function HtmlHelp Lib "hhctrl.ocx" Alias 
  "HtmlHelpA" (ByVal hwndCaller As Long, ByVal pszFile 
  As String,
```
ByVal uCommand As Long, ByVal dwData As Long) As Long

```
Dim hwndHelp as Long
Dim custom file name as String
```

```
hwndHelp = HtmlHelp(0, custom file name,
  HH_DISPLAY_TOPIC, 0)
```
How to unblock a downloaded CHM file:

## <http://support.microsoft.com/kb/2021383>

When attempting to open a Compiled HTML Help (.CHM) file on Windows Vista or Windows 7, the file may open but display one of the following messages instead of the expected content:

 Navigation to the webpage was canceled. Action canceled.

This will occur if the .CHM file has been identified as downloaded from an untrusted source, such as the Internet.

To resolve this issue, carry out the following steps:

 Right-click the .CHM file and choose Properties On the General tab, click the button labeled "Unblock" Click OK

Before:

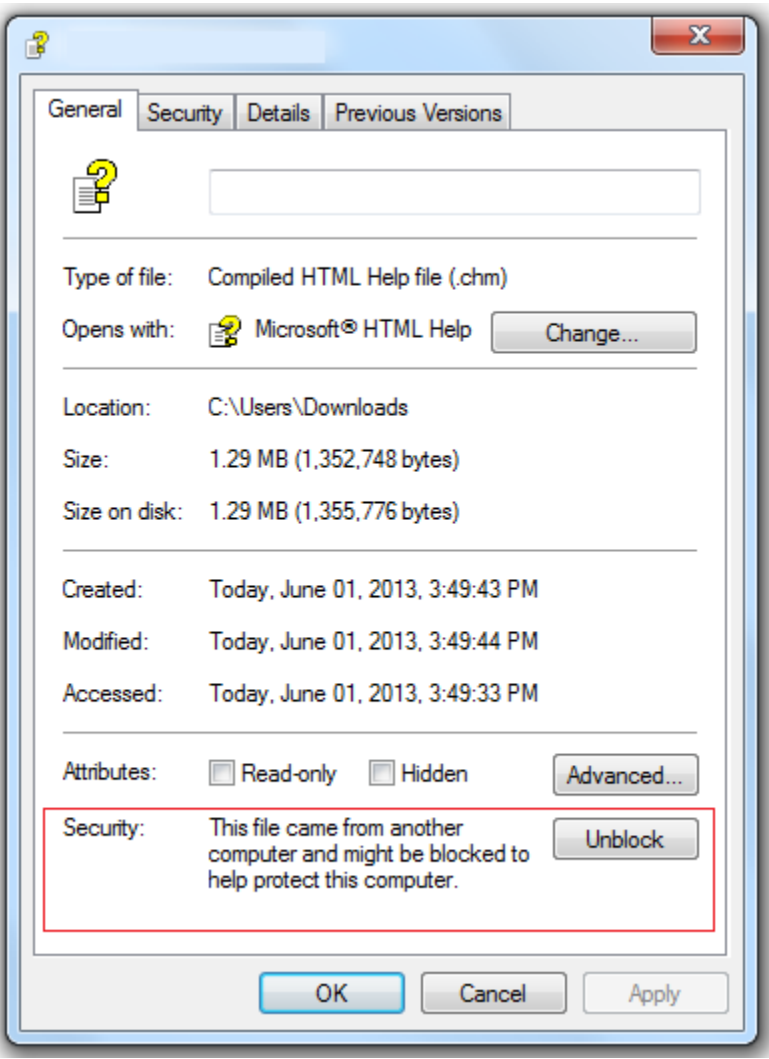

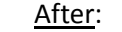

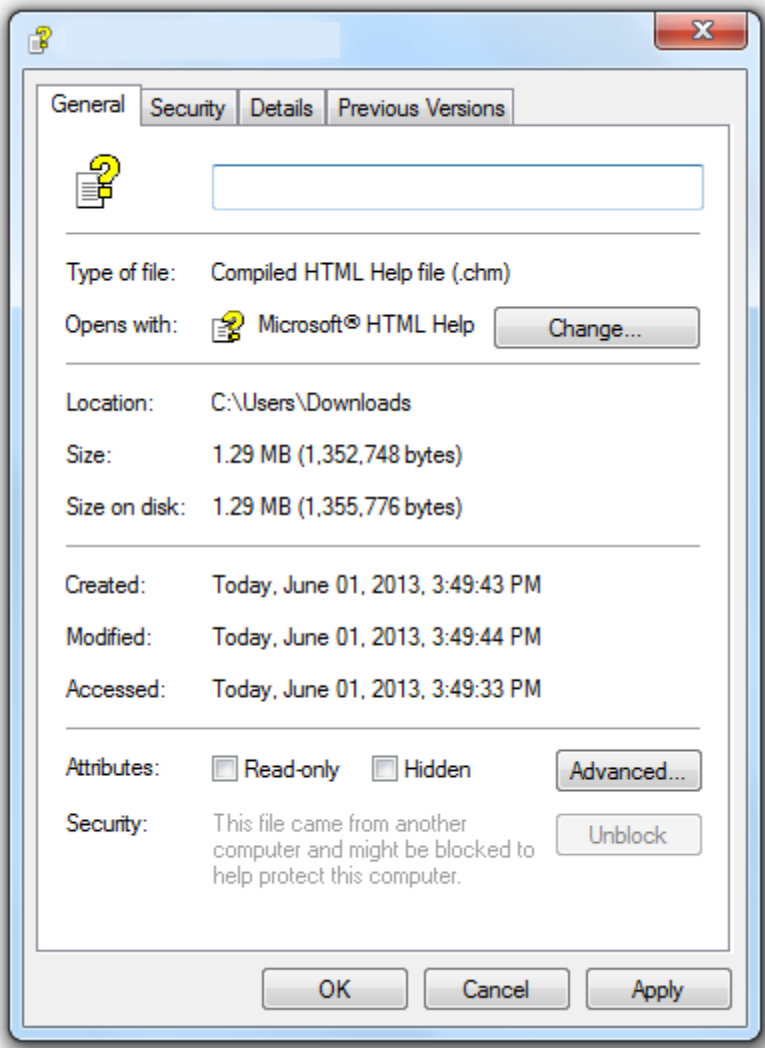